# **利益相反 WEB 申告システム ログイン方法について**

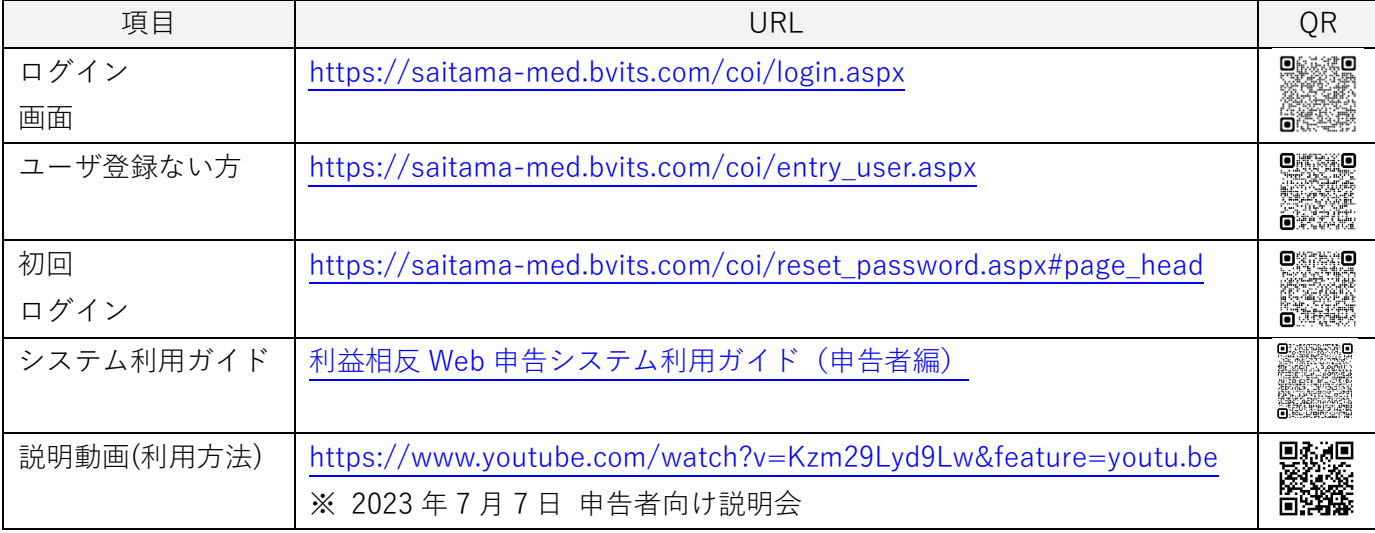

#### **1.ユーザ登録がない方(図 1)**

「ユーザ登録依頼」にアクセスし、情報を入力してください。※1 事務局で確認後、入力したメールアドレスに登録完了のメールが届きます。 **※1** 

- ・職員番号がない方は、職員番号欄にメールアドレスを入力してください。
- ・大学院生は、職員番号欄に学籍番号を入力してください。
- ・携帯のキャリアメールは使用不可です。
- ・メールアドレスは、常時連絡を取ることが可能なアドレスにしてください。

## **2.システムに初回ログインする場合(図 2)**

登録したメールアドレスを入力してください。※2 パスワード発行のメールが届きます。

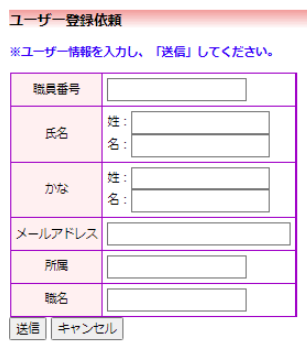

図 1 ユーザ登録がない方

#### パスワード再発行

※登録メールアドレスを入力し、「送信」してください。 ※折り返し、パスワード作成用のアドレスを送信いたします。

メールアドレス 送信 キャンセル

図 2 パスワード再発行

※2

- ・2022 年 2 月時点で研究実施中の研究課題に係る運営責任者及び研究責任者は、倫理審査申請システムアド レスでユーザ登録済みです。研究分担者のみ経験有の方は APRIN 用メールアドレスでユーザ登録済みです。
- ・「不明なメールアドレスです。」のメッセージが出た場合は、登録アドレスと異なるメールアドレスです。 この場合、事務局に連絡ください。

## **3.お問い合わせ先**

ご質問、登録済みメールアドレスの変更などは、各キャンパスの事務局のご連絡ください。 大学 COI 管理委員会 内線41-2718 大学病院 COI 管理委員会 内線 4 1 - 2 2 1 1 総合医療センターCOI 管理委員会 内線43-2008 国際医療センターCOI 管理委員会 内線42-7331